# **Sinch WhatsApp Business API**

Registering your WhatsApp Business Account (WABA) with Sinch

This document describes how to register your WhatsApp Business Account (WABA) with Sinch.

## **WHATSAPP BUSINESS ACCOUNT REGISTRATION PROCESS**

## **Creating a WhatsApp Business account (WABA)**

To create a WhatsApp Business account (WABA), you must provide Sinch with the following information:

- Client's Facebook Business Manager ID
- Business Name
- Company logo (min 640x640 pixels, PNG/JPG via Publicly Hosted URL)
- Company description
- Company website, address, contact email
- A phone number to associate with the WhatsApp Account (Standard Long Number) :
	- $\circ$  This number identifies the account on the WhatsApp platform and is used as the sender Identity and as a reference for inbound conversations
	- o The phone number must be in the standard International format.
	- o As part of the onboarding process for your new WhatsApp Business API, this number will be validated to ensure number ownership by SMS or Voice call - you can provide a number that you own, or Sinch can provision one for you in selected countries.
	- o Toll-Free Numbers and Land lines may be used, but the validation process is unable to navigate an IVR menu system.
	- $\circ$  The phone number must not be associated with a WhatsApp Account. If it is, it will require disassociation first.

If your business is not currently Facebook Verified, starting this registration process will guide you through the necessary steps.

## **WhatsApp Business Account Validation**

All registrations are subject to approval by WhatsApp:

- 1. Business Manager ID verification performed using the Facebook Business ID provided by the client:
	- o Client provides Business Manager ID
	- $\circ$  Sinch Requests approval of the Business Manager ID. WhatsApp validates industry vertical with the commerce policy [\(https://www.whatsapp.com/legal/commerce-policy/](https://www.whatsapp.com/legal/commerce-policy/) )
	- o Client approves the **Message on Behalf Of Authority** notification, which arrives to the clients own Facebook Business Manager Console.
- 2. WhatsApp Business Account configuration *Performed by Sinch, lead time up to 5 business days* 
	- o Based upon Message Templates submitted in the on-boarding worksheet.
- 3. Phone number validation Initiated by Sinch *At the time of on-boarding*
	- o WhatsApp sends 2FA request to the WhatsApp registered phone number

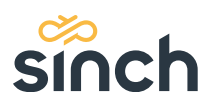

o Client provides the 2FA code received to the registered number (SMS or Voice) (10 Minute Validity).

## **Facebook Business Manager ID**

• The *Facebook Business Manager ID* (**3**) can be found in the **Business Settings -> Business info** (**1**- >**2**) section in the Facebook Business Manager console: [https://business.facebook.com/settings/info:](https://business.facebook.com/settings/info)

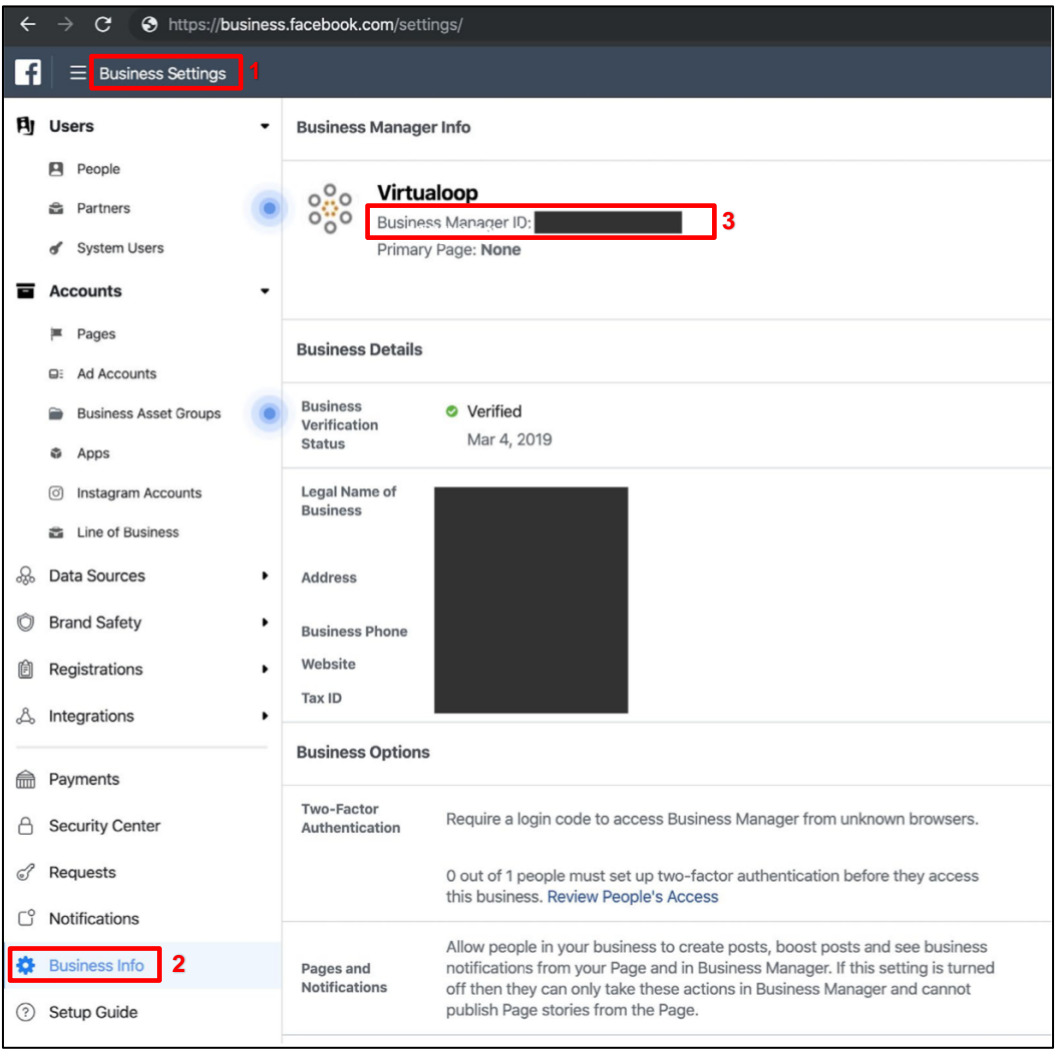

- In the initial step of the registration process the client must provide their *Facebook Business Manager ID*  to Sinch.
- If the account is to be managed by an ASP, the Facebook Business ID must be that of the end client.

## **Facebook Business Manager ID - Approval**

- To Initiate the WhatsApp Validation, the end client must accept the **Message On Behalf of Authority** request sent by Sinch
- The Client will receive the notification in the Facebook Business Manager console
- It can be found in the **Business Settings -> Requests** section
- Client needs to click the **Approve** button to approve the request.

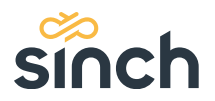

#### *Verify your business*

After you approve a **Message On Behalf of Authority** request, you will need to verify your business in Business Manager. WhatsApp uses this process to validate the true identity of a business.

- 1. Access the Business Manager, click **Business Settings**.
	- o Click **Security Center**.
	- o Below Verification, click **Start Verification**.

**Note:** *The Start Verification option is disabled until you approve a Message On Behalf of Authority request from Sinch.*

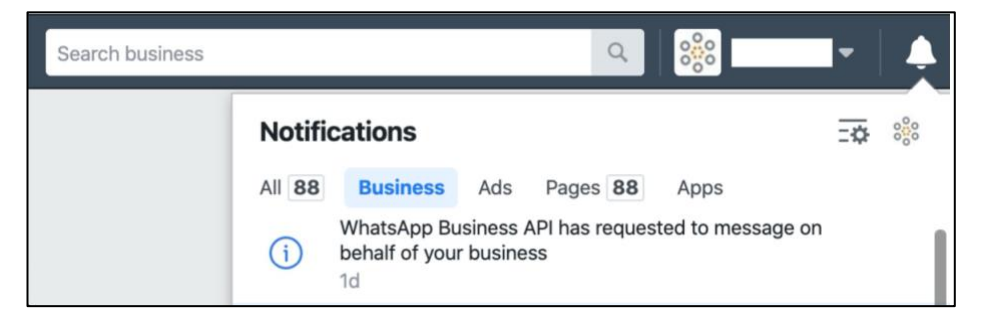

2. After your business is verified, Sinch will have access to messages on behalf of your business and will provide you with your API credentials.

## **FURTHER INFORMATION**

For further information on Business Verification refer to: <https://www.facebook.com/business/help/2058515294227817>

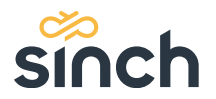